# *НПФ «СИГМА-ИС»*

<span id="page-0-0"></span>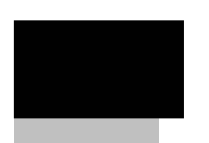

# **ПО «Рубеж-08» 3.5.1**

Техническое описание Редакция 19

## Оглавление

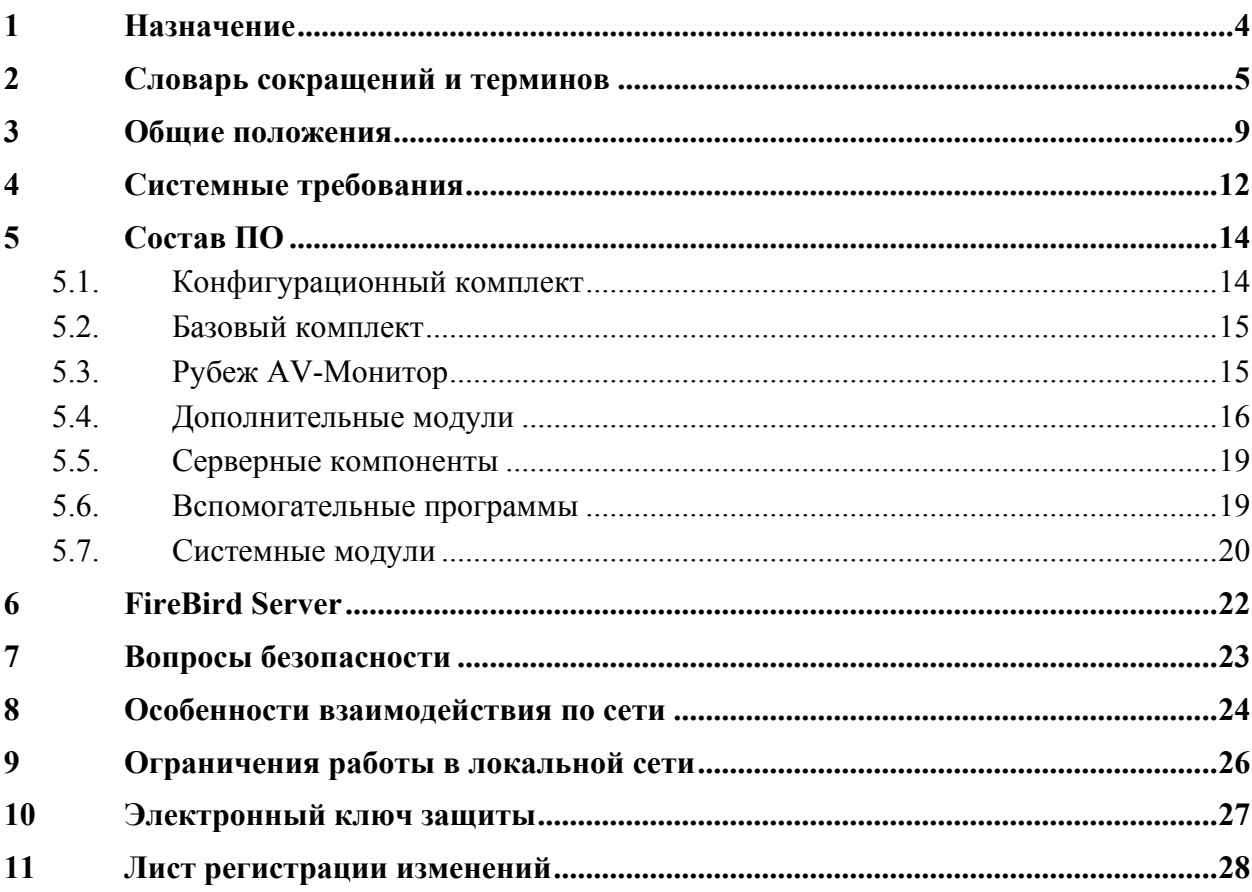

#### <span id="page-3-0"></span>**1 Назначение**

ПО «Рубеж-08» (далее ПО) предназначено для конфигурирования оборудования, организации автоматизированных рабочих мест (АРМ) администраторов и операторов системы безопасности. ПО ориентировано на работу с оборудованием ППКОП 01059- 1000-3 «Рубеж-08», ППКОП 01059-100-4 «Рубеж-060», ППКОП 01059-255-2 «Рубеж-07- 4», ППКОП 01059-255-1 «Рубеж-07-3», видеоплатами «Рубеж» RMVideo-4, RMVideo-16 и является базовым прикладным ПО для работы с оборудованием «Рубеж».

# <span id="page-4-1"></span><span id="page-4-0"></span>**2 Словарь сокращений и терминов**

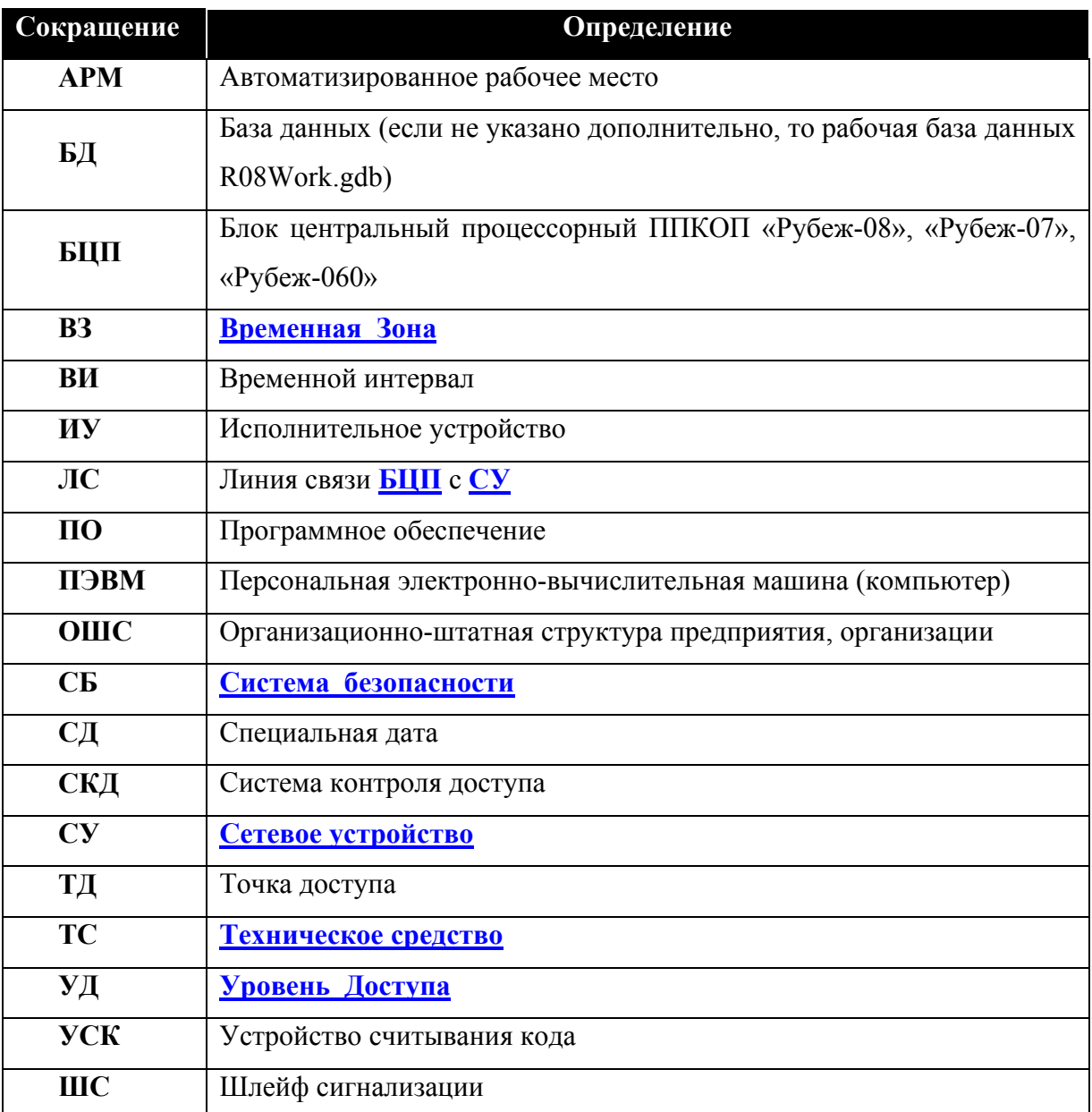

В этом документе приняты следующие сокращения:

Термины и определения:

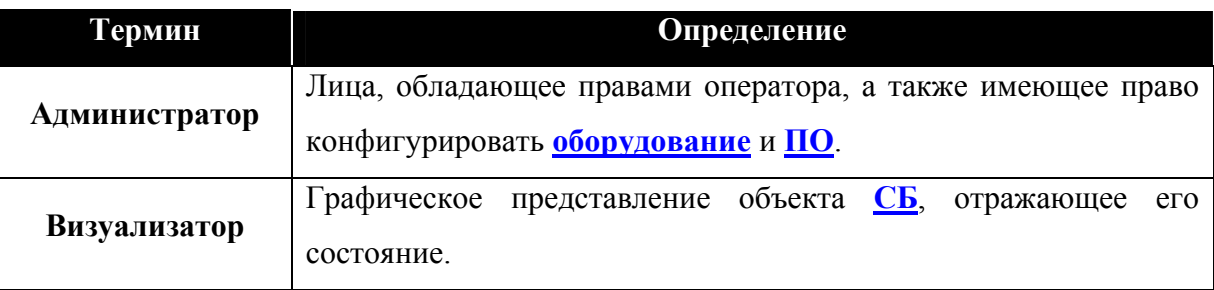

<span id="page-5-0"></span>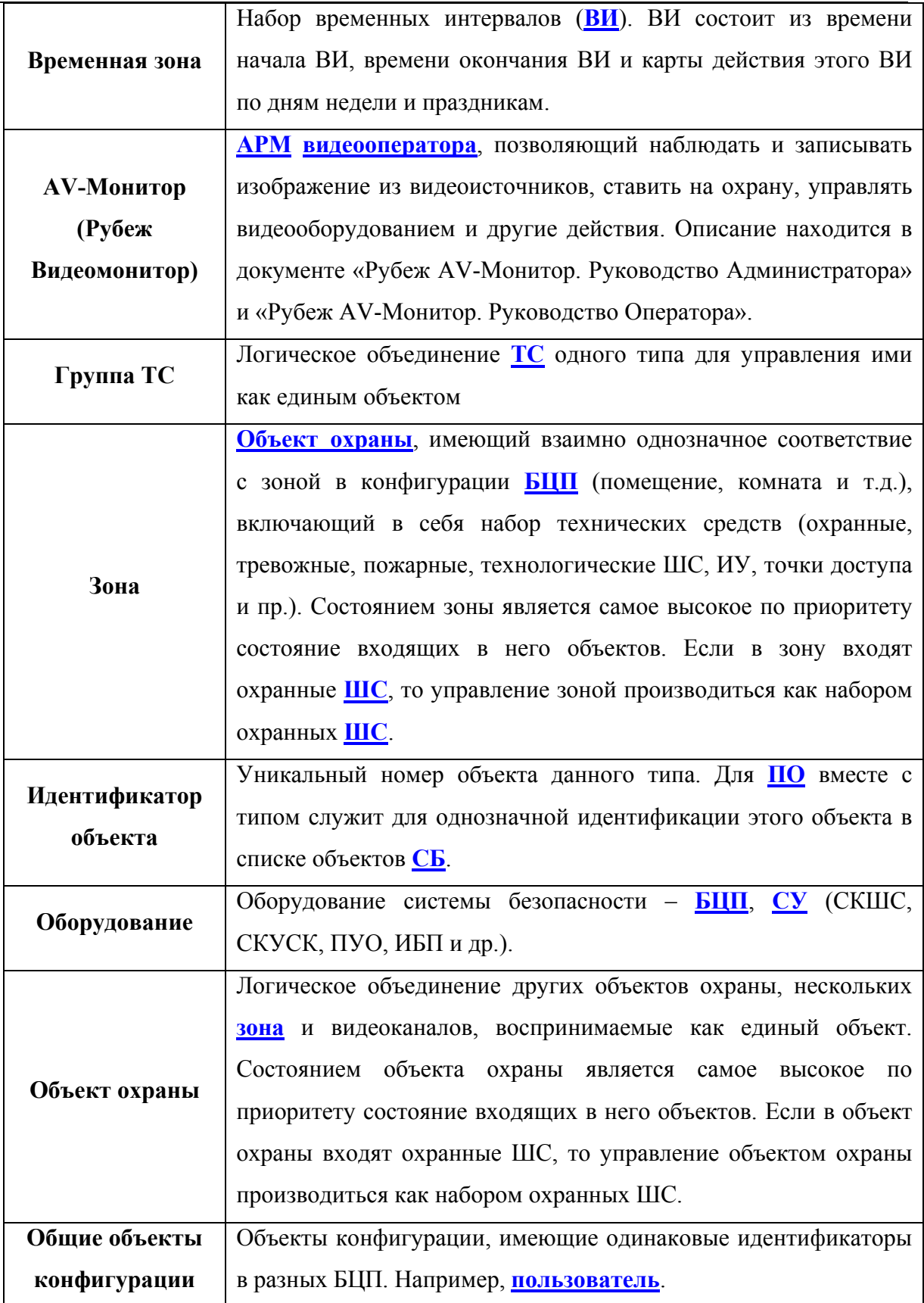

<span id="page-6-0"></span>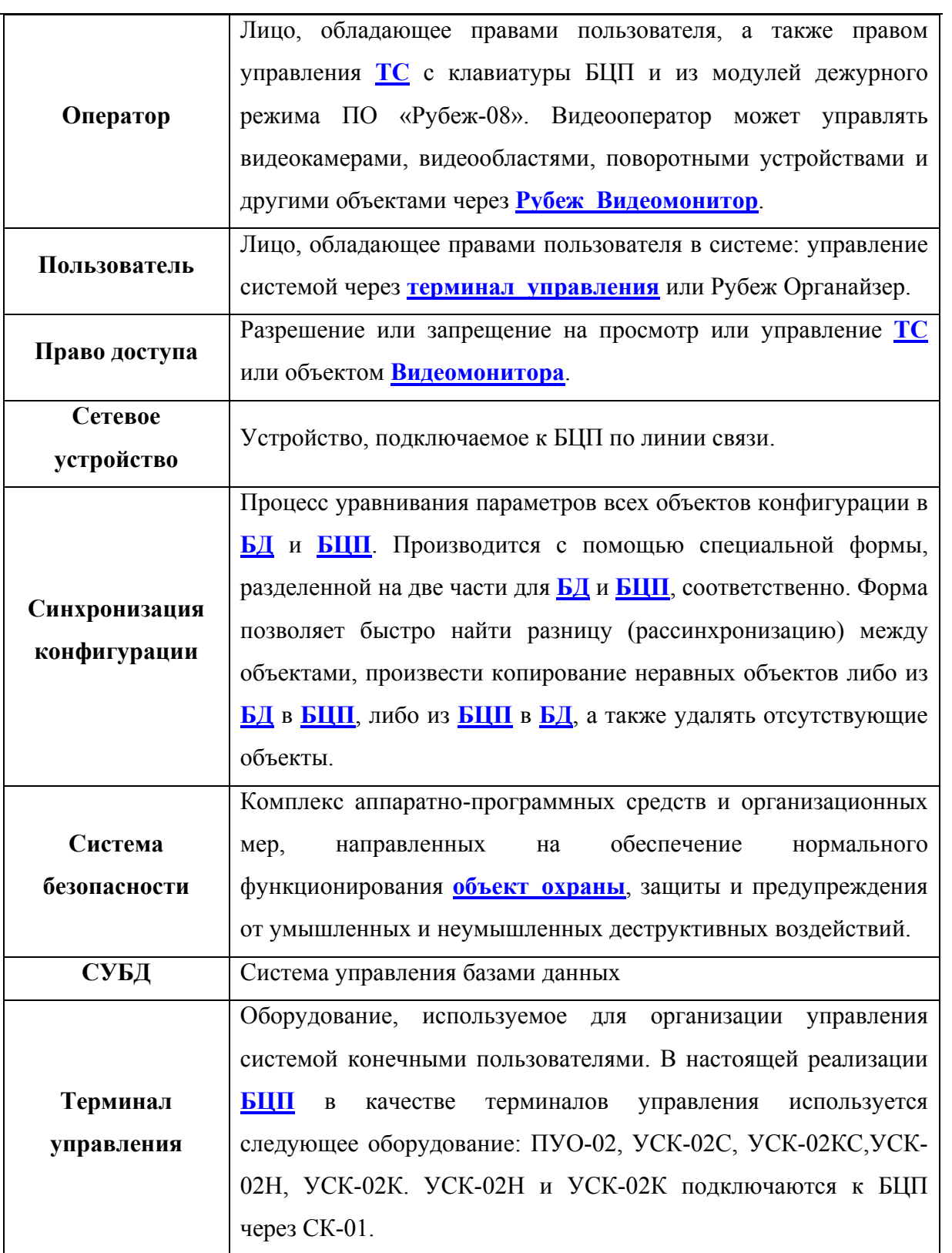

<span id="page-7-0"></span>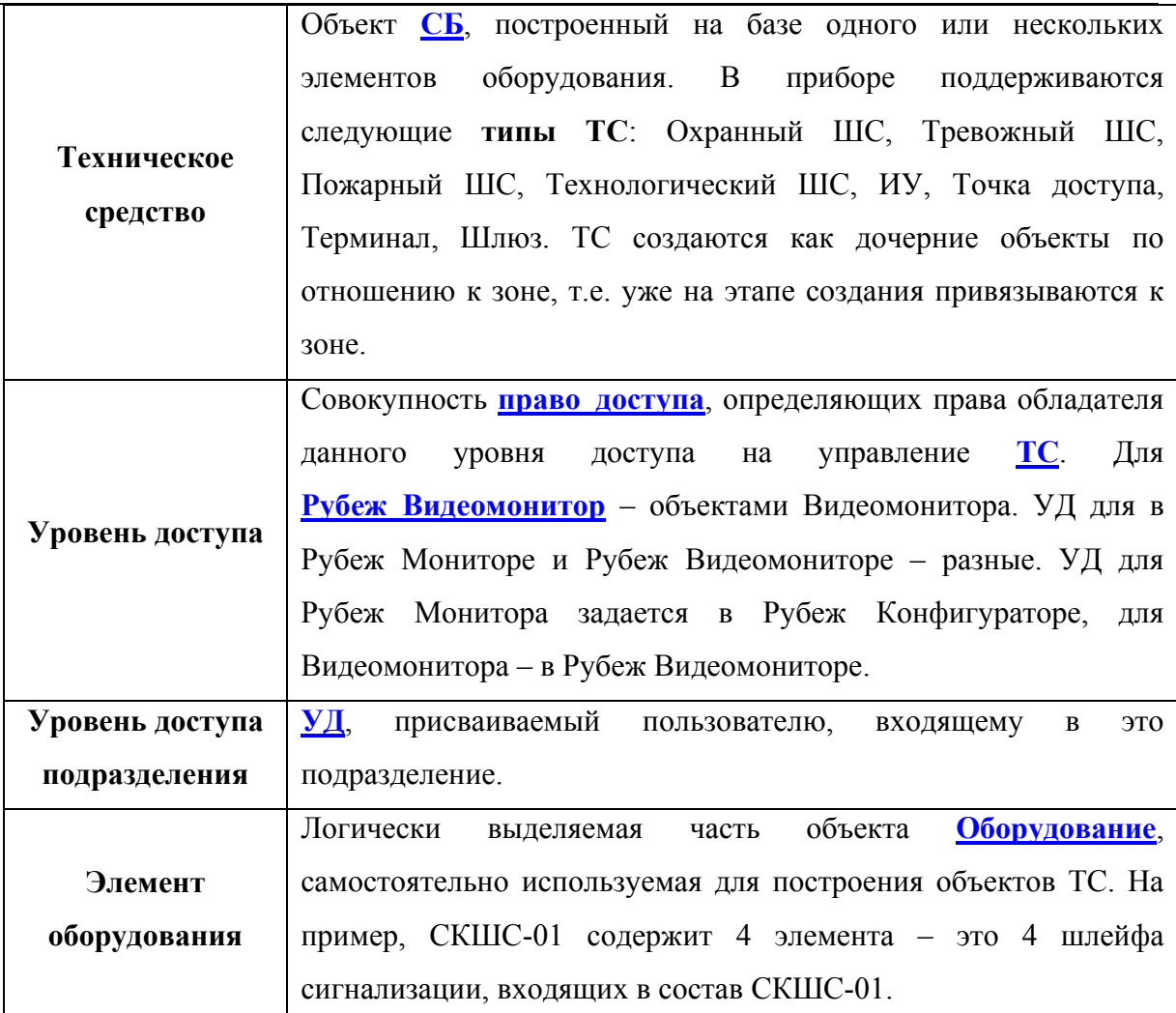

#### <span id="page-8-1"></span><span id="page-8-0"></span>**3 Общие положения**

ПО «Рубеж-08» - комплекс программных продуктов, предназначенных для организации системы безопасности на основе оборудования «Рубеж» и «RMVideo». Модули **[ПО](#page-4-0)** могут работать как локально, так и в локальной сети, поддерживающей TCP/IP протокол с постоянными адресами компьютеров.

Для того, чтобы использовать все возможности оборудования необходимо, чтобы **[БЦП](#page-4-0)** были запрограммированы последней версией внутренней программы («прошивки»). Последнюю версию «прошивки» можно получить на интернет сайте НПФ «СИГМА-ИС» – **<http://www.sigma-is.ru/cgi-bin/tech.pl>**.

Главным модулем, организующим обмен информацией с оборудованием «Рубеж» является R08Srv.exe, см. **Рубеж\_[Сервер](#page-19-0)**. Главным модулем, взаимодействующим с видеооборудованием, является RVidMon.exe, см. документ «Рубеж Видеомонитор. Руководство администратора». Все остальные модули являются клиентскими по отношению к ним.

Существует три основных режима работы модулей ПО: режим **[Пользователь](#page-6-0)**, **[Оператор](#page-6-0)** и **[Администратор](#page-4-0)**. Авторизация администратора во всех модулях осуществляется вводом специального пароля, позволяющего производить действия по конфигурированию оборудования и модулей ПО «Рубеж-08». Этот **[пароль](#page-19-0)** один для всех модулей и храниться централизованно в рабочей БД. Режим оператора подразумевает введение «Логина» оператора, определяемого в свойствах пользователя в **Рубеж\_[Конфигуратор](#page-0-0)**. Режим пользователя используется пока только в Рубеж Органайзере. Для входа в режим пользователя, требуется ввод номера пользователя. Этот номер соответствует номеру пользователя в БЦП. Для режима оператора и пользователя паролем служит его пинкод.

Настоятельно рекомендуется регулярно производить архивирование БД данных конфигурации для предотвращения потери данных, связанных с непредвиденными обстоятельствами, такими как выход из строя компьютеров, вследствие бросков напряжения или неисправности жестких дисков. Критически важными являются: Рабочая БД **R08Work.gdb** и **[БД](#page-4-0)** Рубеж Видеомонитора **R08VCfg.gdb**, находящиеся в папке DB основного каталога ПО «Рубеж-08». Необходимо учитывать, что при администрировании рабочей БД и записи/считывании конфигурации БЦП может замедляться работа других модулей. Также значительно сказывается на производительности других модулей работа в Рубеж Консоль, так как происходит интенсивный обмен данными **Рубеж\_[Сервер](#page-19-0)** с **[БЦП](#page-4-0)** для обеспечения приемлемой реакции консоли на действия оператора.

Все модули ПО «Рубеж-08» имеют специальное окно **«О программе»** (см. [Рис](#page-9-0). 1), где указываются версии ПО и модулей.

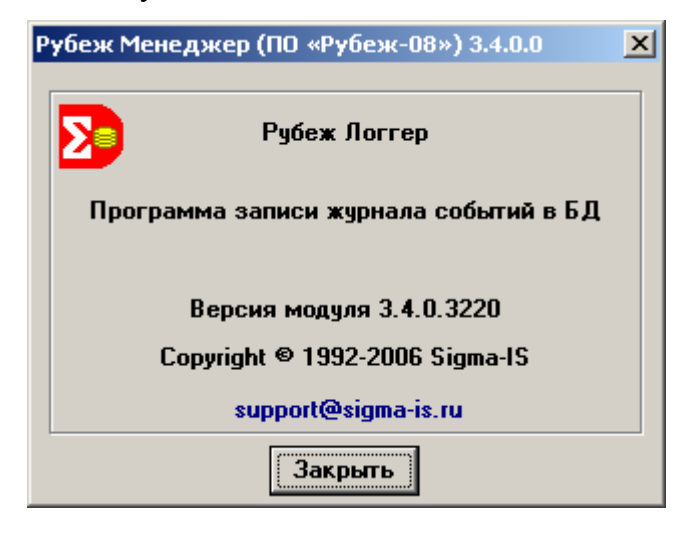

**Рис. 1 Окно «О программе»** 

<span id="page-9-0"></span>**Версия ПО «Рубеж-08»** – 4х значная цифра находится в титульной части окна, является общей для всех модулей и является версией продукта. Первые две цифры являются номером версии. Третья номером обновления в данной версии. Четвертая цифра – зарезервирована.

**Версия модуля** – 4-х значная цифра, первые две из которых совпадают с соответствующими цифрами версии продукта. Третья цифра может быть в пределах от нуля до значения третьей цифры версии продукта. Четвертая цифра является номером сборки модуля и имеет сквозную нумерацию не зависимо от других цифр.

При обращении в службу технической поддержки НПФ «Сигма» необходимо указывать версию продукта и версию модуля, информацию по которому вы хотите получить.

Для модулей, у которых нет диалогового окна «О программе», версию можно получить из окна свойств файла модуля (см. [Рис](#page-10-0). 2).

# Техническое описание 11

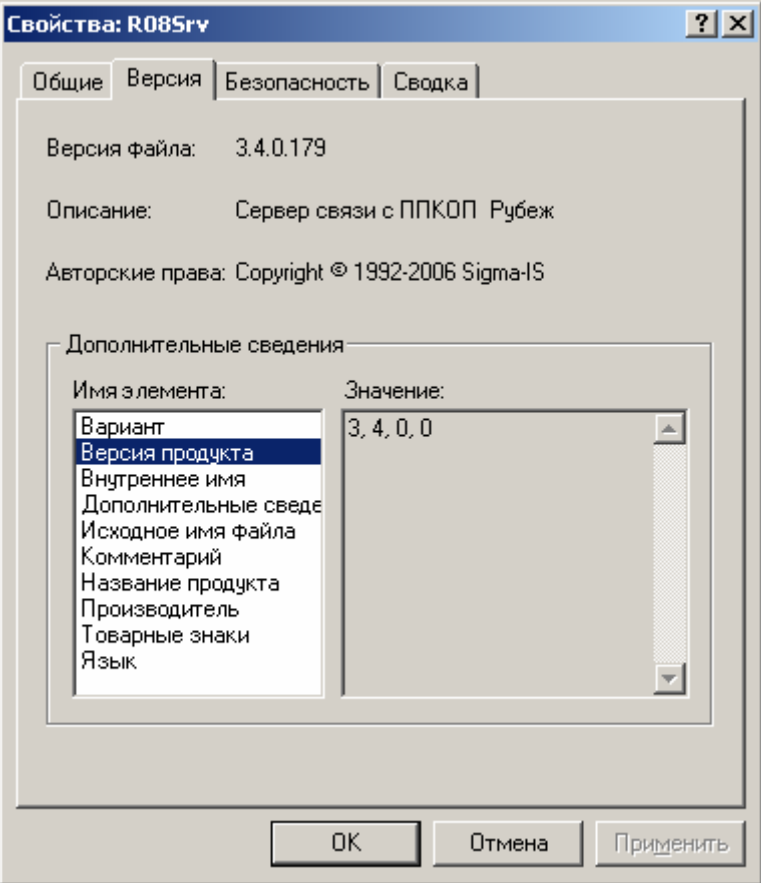

#### **Рис. 2 Окно свойств модуля**

<span id="page-10-0"></span>Начиная с версии 2.11.0 ПО «Рубеж-08», все модули могут работать под учетной записью обычного пользователя Windows. Для этого необходимо, установить ПО «Рубеж-08» в корневой каталог любого диска компьютера.

### <span id="page-11-0"></span>**4 Системные требования**

Работа ПО «Рубеж-08» гарантируется под ОС Windows XP Professional, Home Edition, 2003 Server, Windows 2000 Professional (Server), Windows NT WorkStation (Server) и Windows 9X (кроме Рубеж AV-Монитор). Под другими ОС работа ПО не гарантируется. **Внимание**: работа для Windows XP с установленным SP2 и Windows 2003 server возможна только при дополнительных настройках ОС, описанных в документе «ПО Рубеж-08. Рекомендации по дополнительным настройкам в WinXP SP2».

Требования к компьютеру указаны в [Таблица](#page-11-1) 1.

Любая из перечисленных ОС должна работать под **Российской** региональной настройкой.

<span id="page-11-1"></span>

| Свободная оперативная память           | He менее 32 Mб                         |
|----------------------------------------|----------------------------------------|
| Свободное место на жестком диске       | Не менее 200 Мб                        |
| Процессор                              | Pentium III 500Mz или аналогичный      |
| Свободный последовательный порт RS-232 | По количеству подключаемых к БЦП       |
| $(COM1, COM2 \nmid \text{H T.A.})$     |                                        |
| Сетевой адаптер                        | 100/10 Мб/с (если используется сетевое |
|                                        | подключение)                           |
| Манипулятор типа Мышь                  | Любой марки                            |
| Клавиатура                             | Любой марки                            |
| Видеоадаптер                           | С разрешением не менее $800x600x16$    |
| Дисплей (монитор)                      | Не менее 15" с поддержкой разрешения   |
|                                        | видеоадаптера                          |
| Привод CD ROM (Для установки ПО)       | Любой                                  |
| Звуковая карта (для АРМов дежурного    | Любой марки                            |
| режима)                                |                                        |
| Звуковые колонки (для АРМов дежурного  | Любой марки                            |
| режима)                                |                                        |

**Таблица 1 Требования к компьютерам**

*Примечание:* в таблице приведены минимальные требования. Параметры могут варьироваться в зависимости от количества БЦП и количества объектов конфигурации. Требования к Рубеж AV-Монитор приведены в документе «Рубеж AV-Монитор. Руководство администратора».

# <span id="page-13-0"></span>**5 Состав ПО**

## <span id="page-13-1"></span>*5.1. Конфигурационный комплект*

Все модули, входящие в его состав поставляются вместе с оборудованием «Рубеж» бесплатно. Все остальные модули лицензируются. Порядок лицензирования описан в документе «ПО Рубеж-08. Лицензирование».

Конфигурационный комплект входит в состав ПО «Рубеж-08», либо поставляется отдельно.

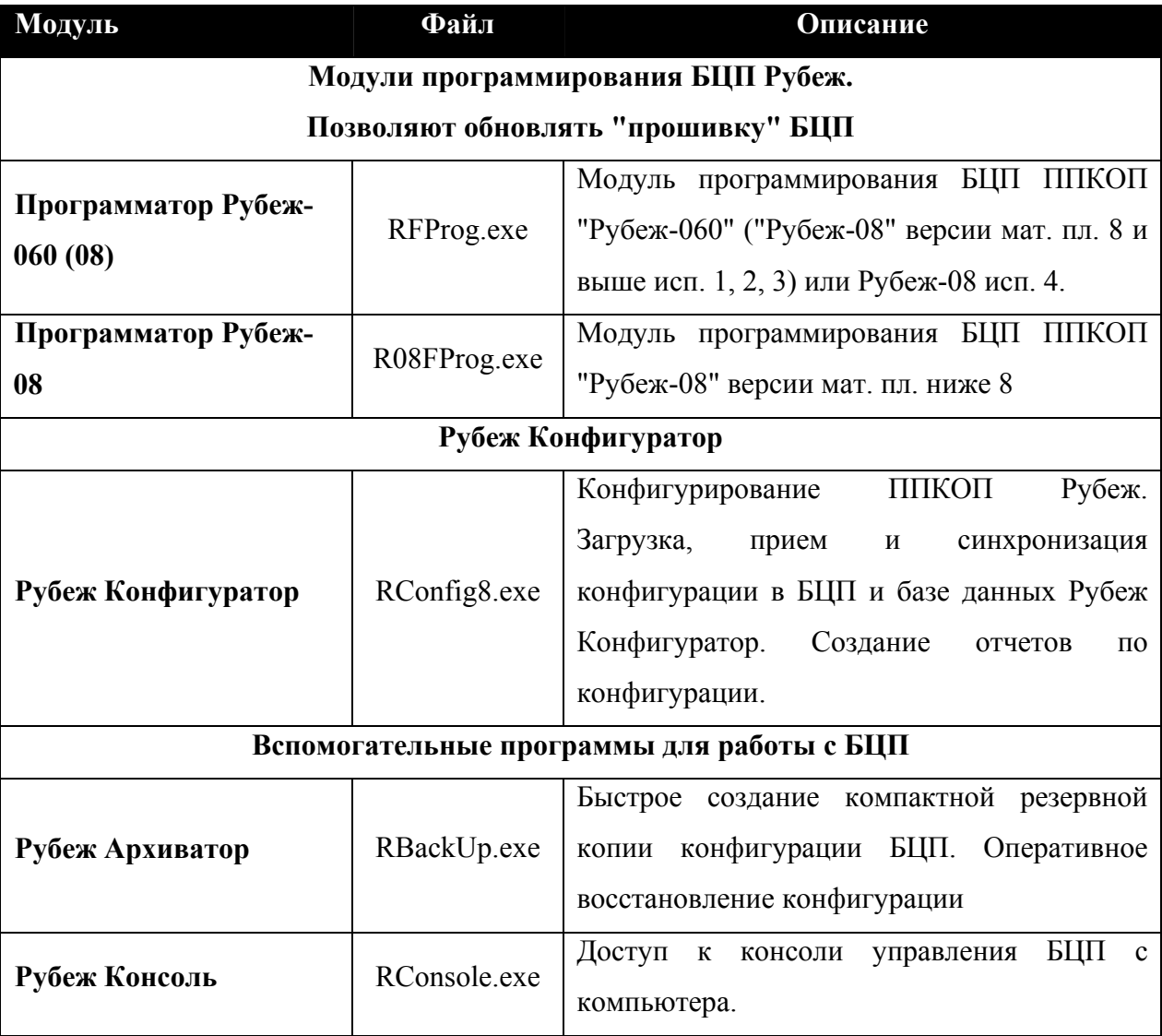

#### <span id="page-14-0"></span>*5.2. Базовый комплект*

Входит в состав ПО «Рубеж-08», либо поставляется отдельно. Для работы модулей необходима лицензия на получения протокола журнала событий и лицензия на управление БЦП.

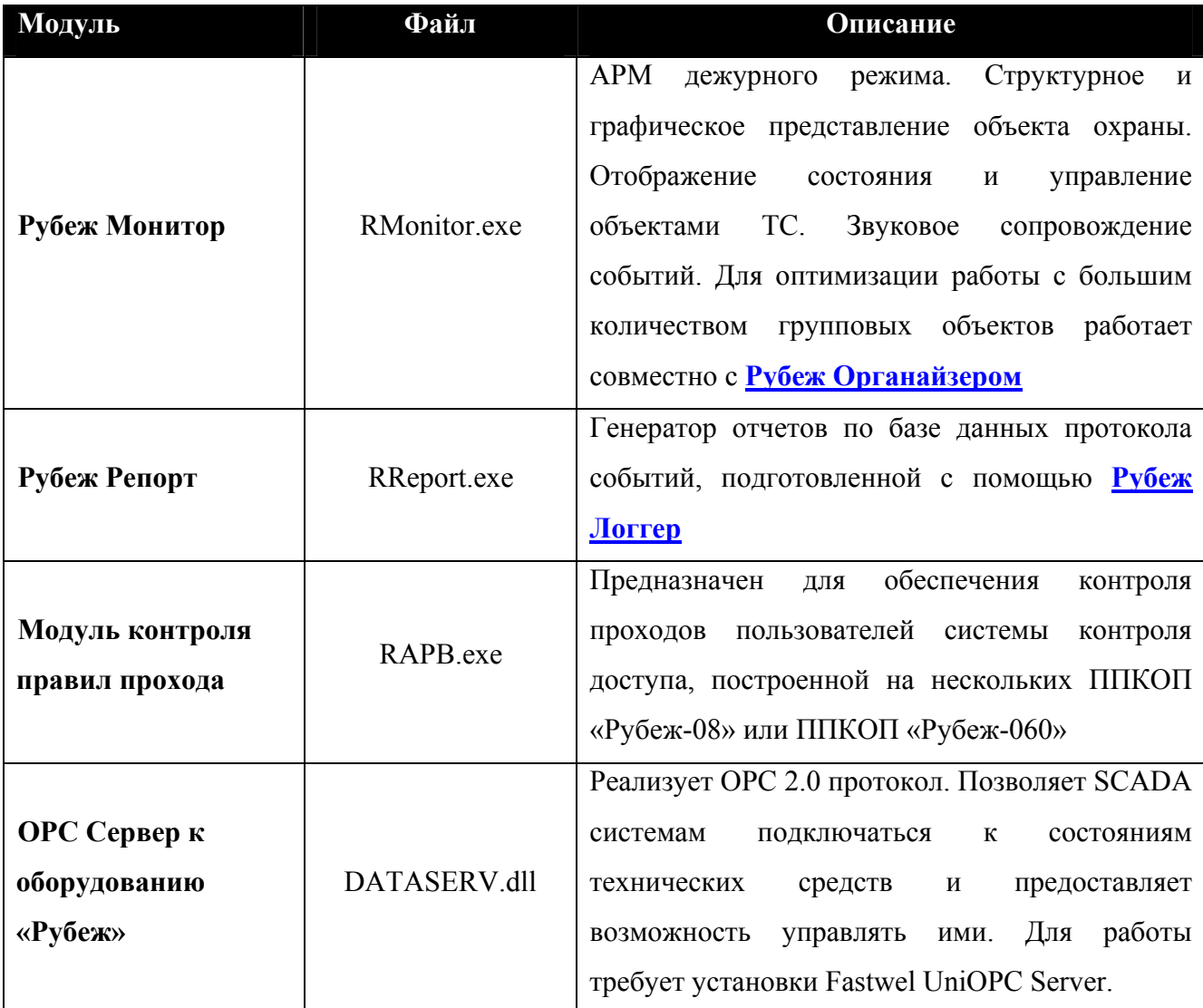

#### *5.3. Рубеж AV-Монитор*

Входит в состав ПО «Рубеж-08», либо поставляется отдельно. Может работать отдельно, либо совместно с оборудованием «Рубеж». Для работы модуля AV-Монитора с используемым оборудованием RMVideo, RMAudio и поворотных устройств необходимы соответствующие лицензии.

## <span id="page-15-0"></span>16 ПО «Рубеж-08»

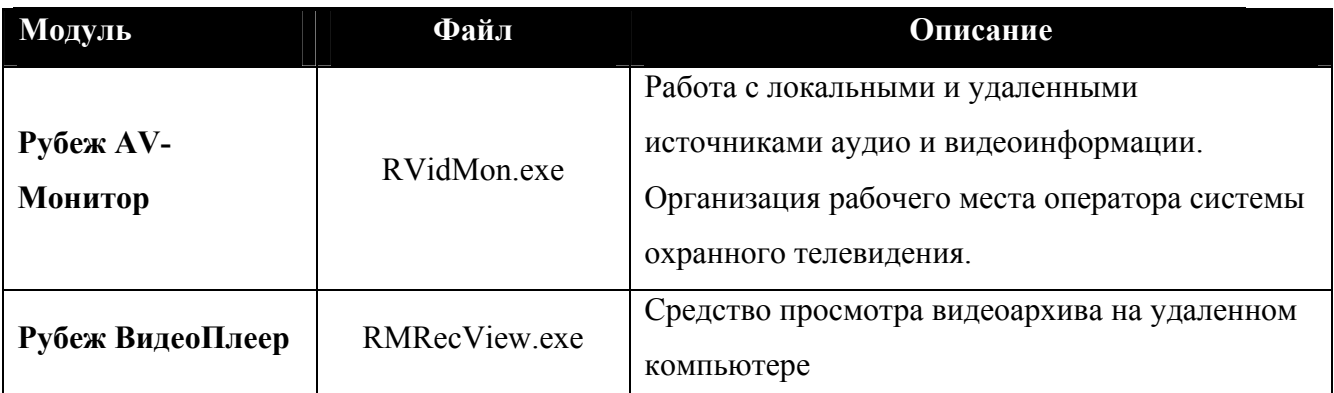

## *5.4. Дополнительные модули*

Входят в состав установки ПО «Рубеж-08». Предоставляют дополнительные возможности по организации системы безопасности, построенной на оборудование «Рубеж» и AV-монитор. Все дополнительные модули требуют наличия электронного ключа защиты. Все, кроме «АРМ дизайна пропусков» требуют лицензий на протокол и управление БЦП.

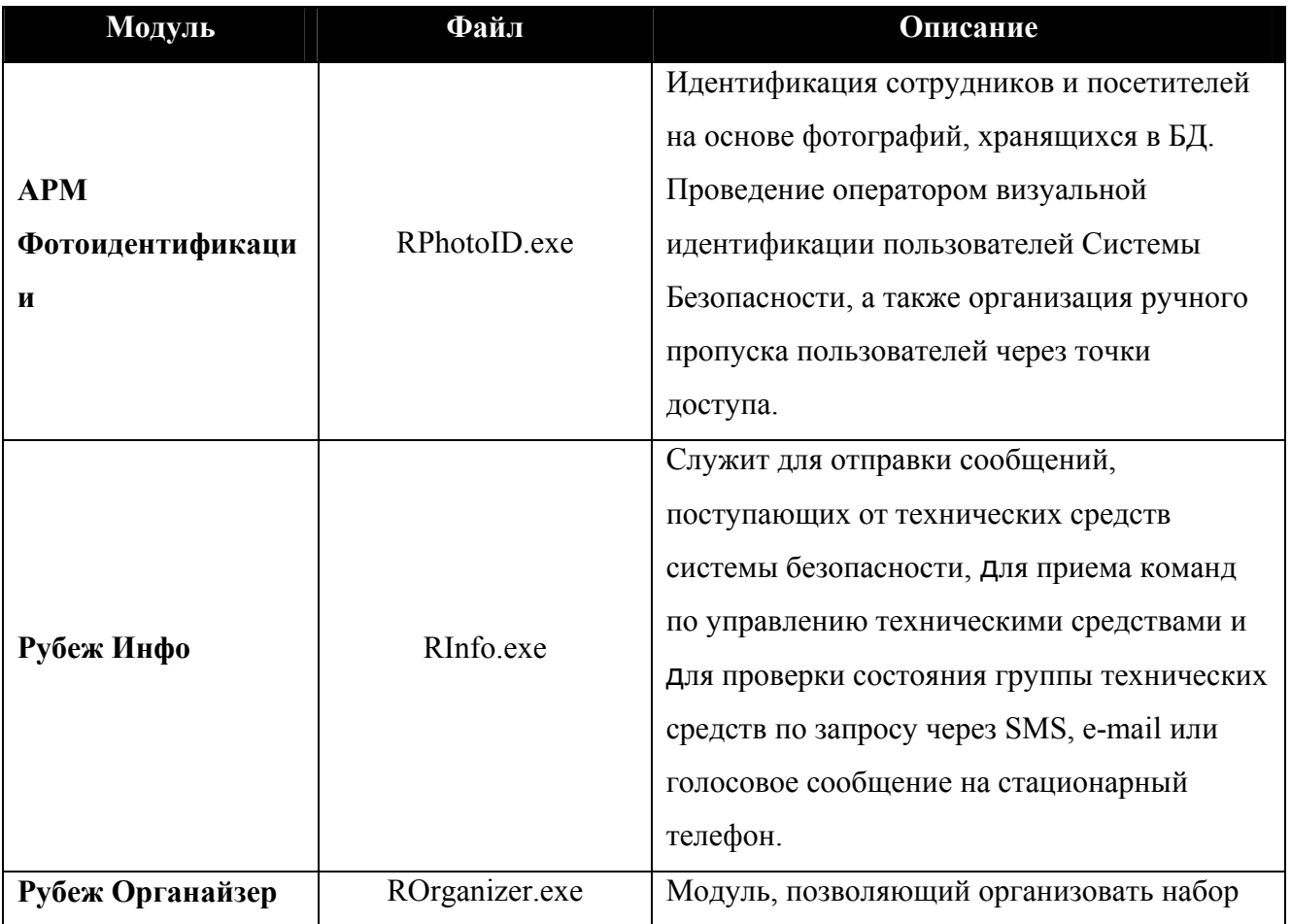

# Техническое описание 17

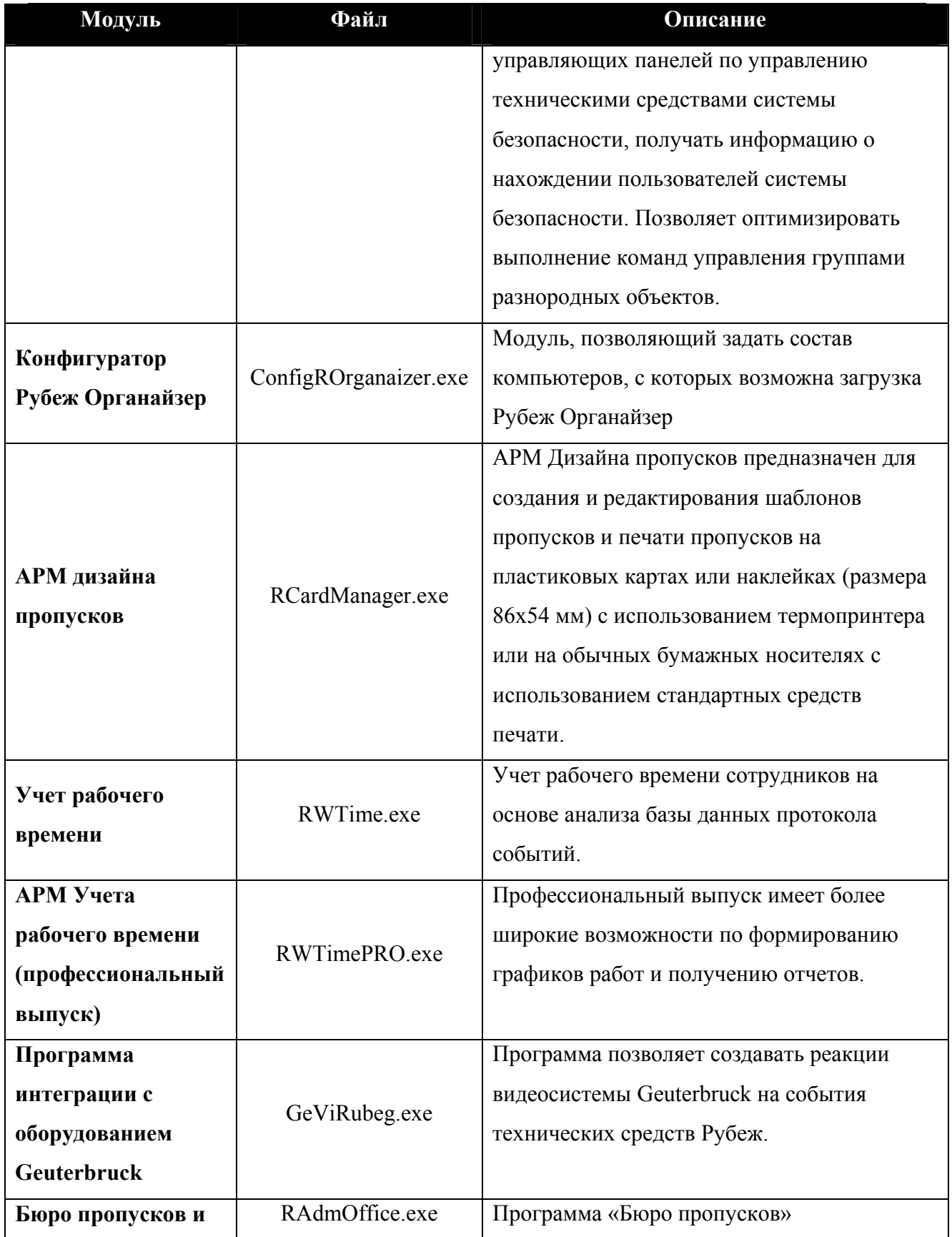

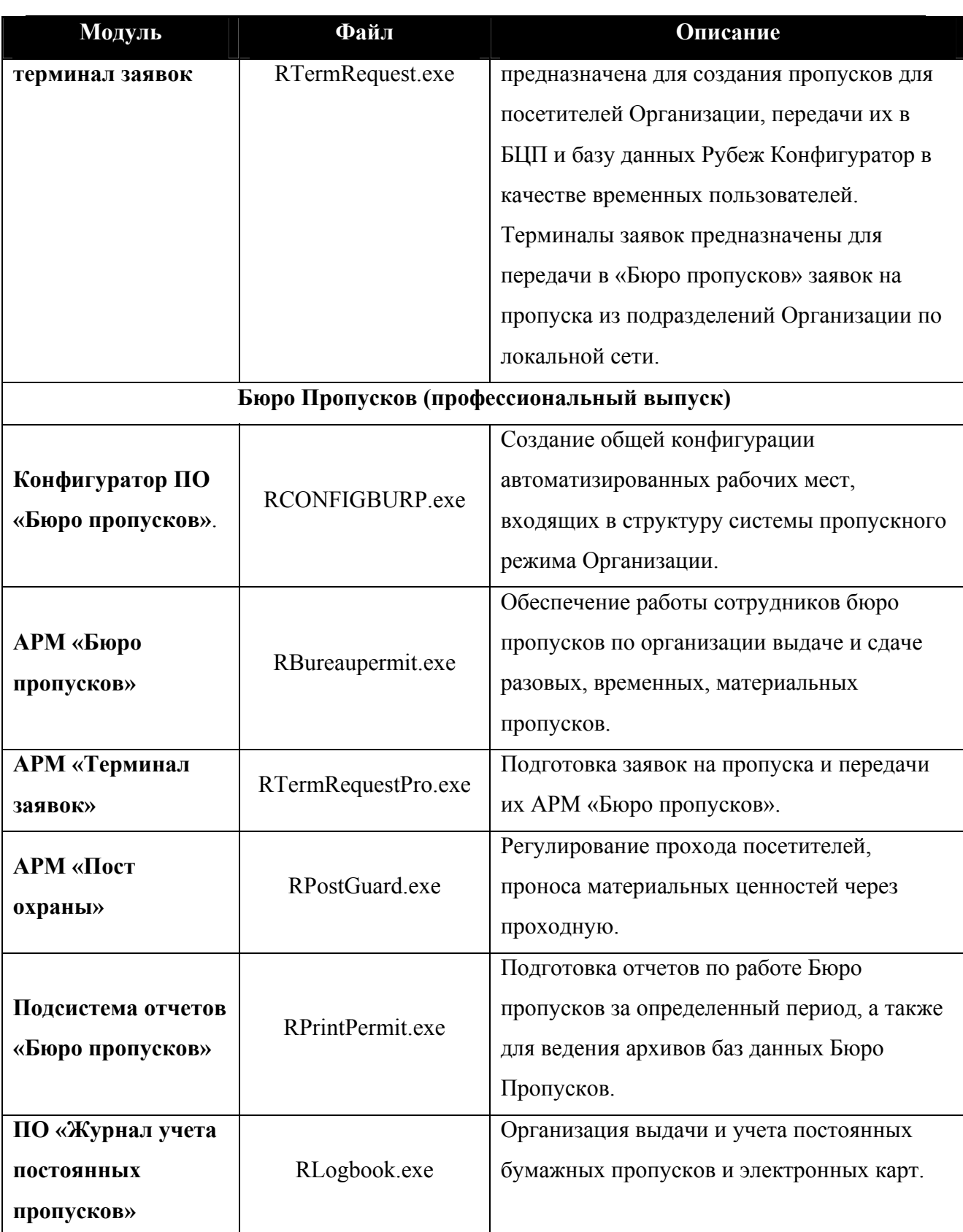

# <span id="page-18-1"></span><span id="page-18-0"></span>*5.5. Серверные компоненты*

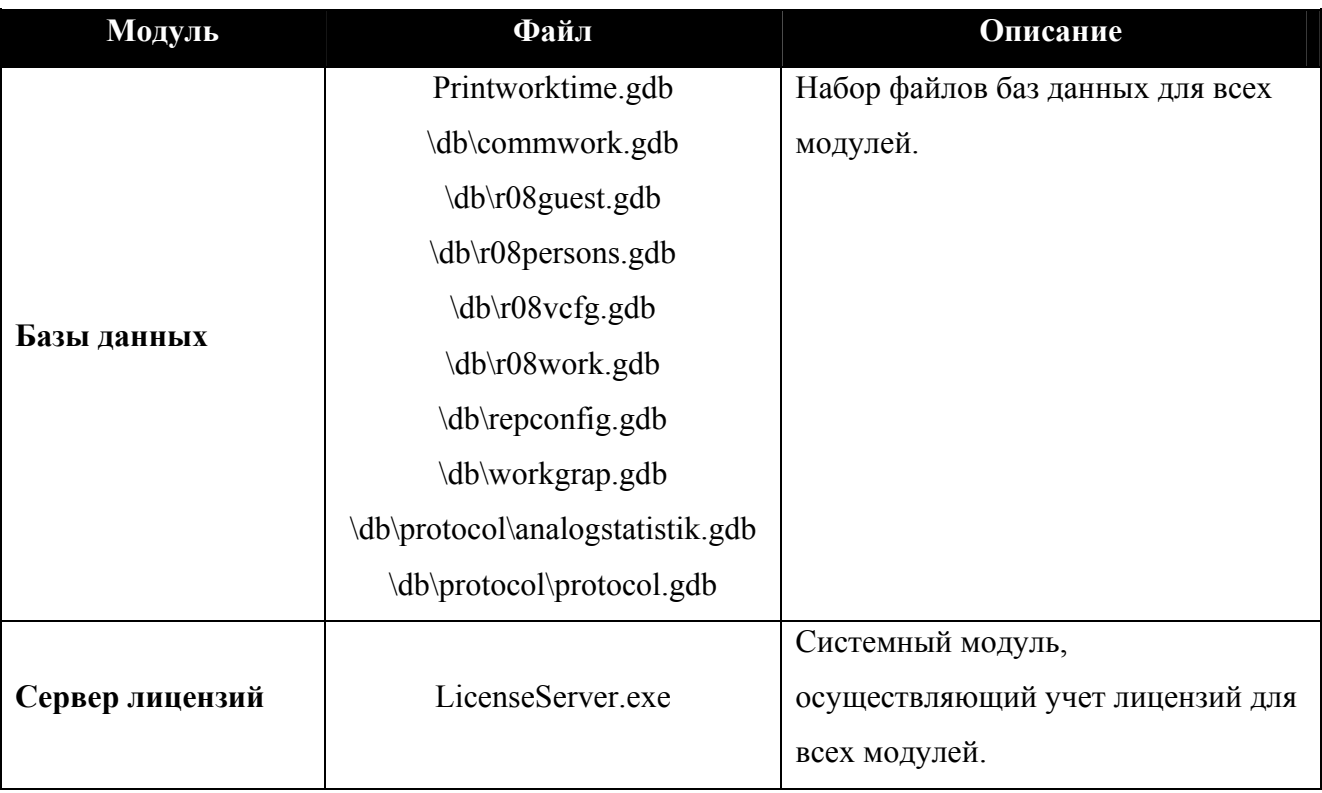

Компоненты устанавливаемые на серверном компьютере.

# *5.6. Вспомогательные программы*

<span id="page-18-2"></span>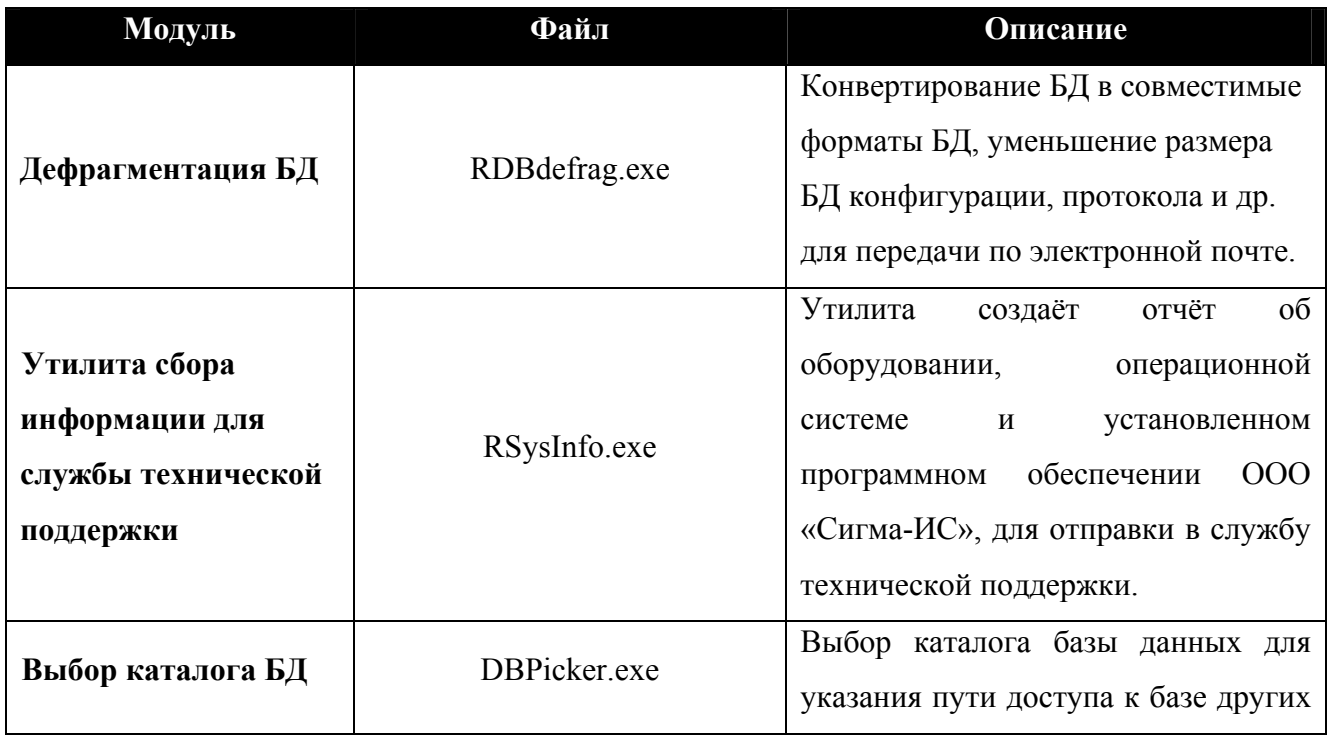

<span id="page-19-0"></span>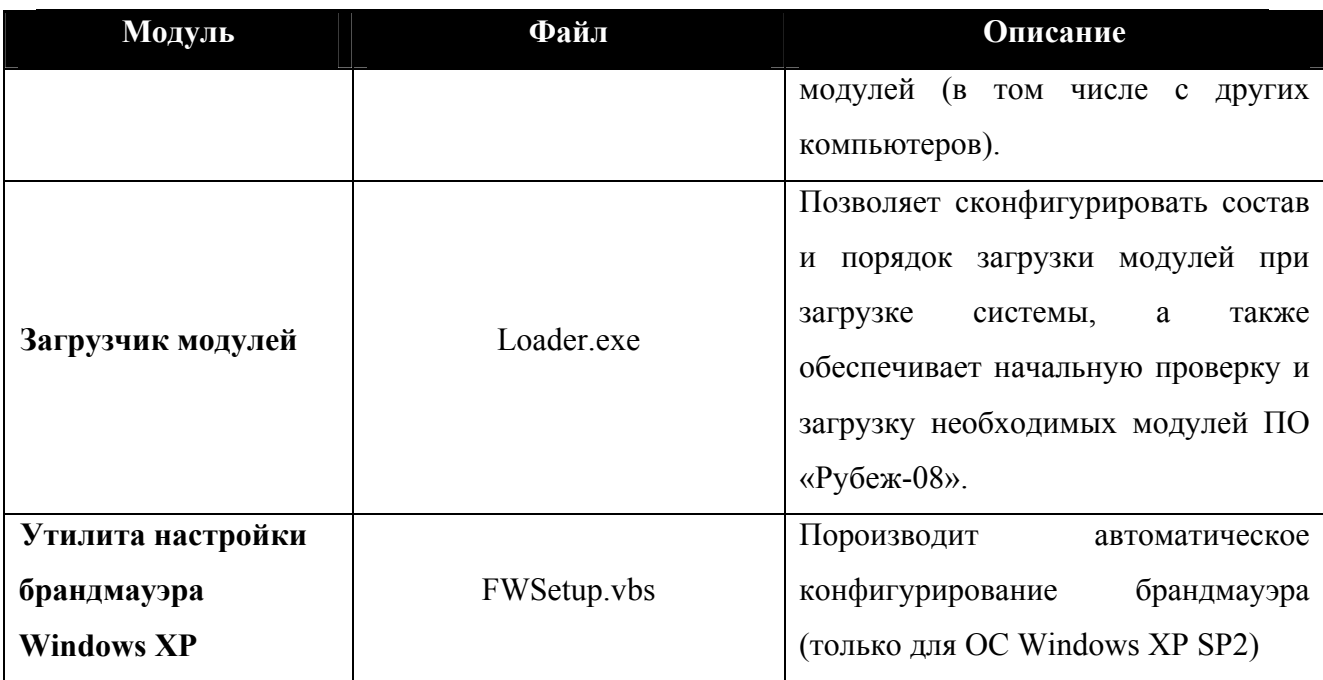

# *5.7. Системные модули*

В таблице приведены не все системные модули, а только основные. Нужные системные модули устанавливаются автоматически программой установки, в зависимости от выбранной конфигурации устанавливаемого программного обеспечения.

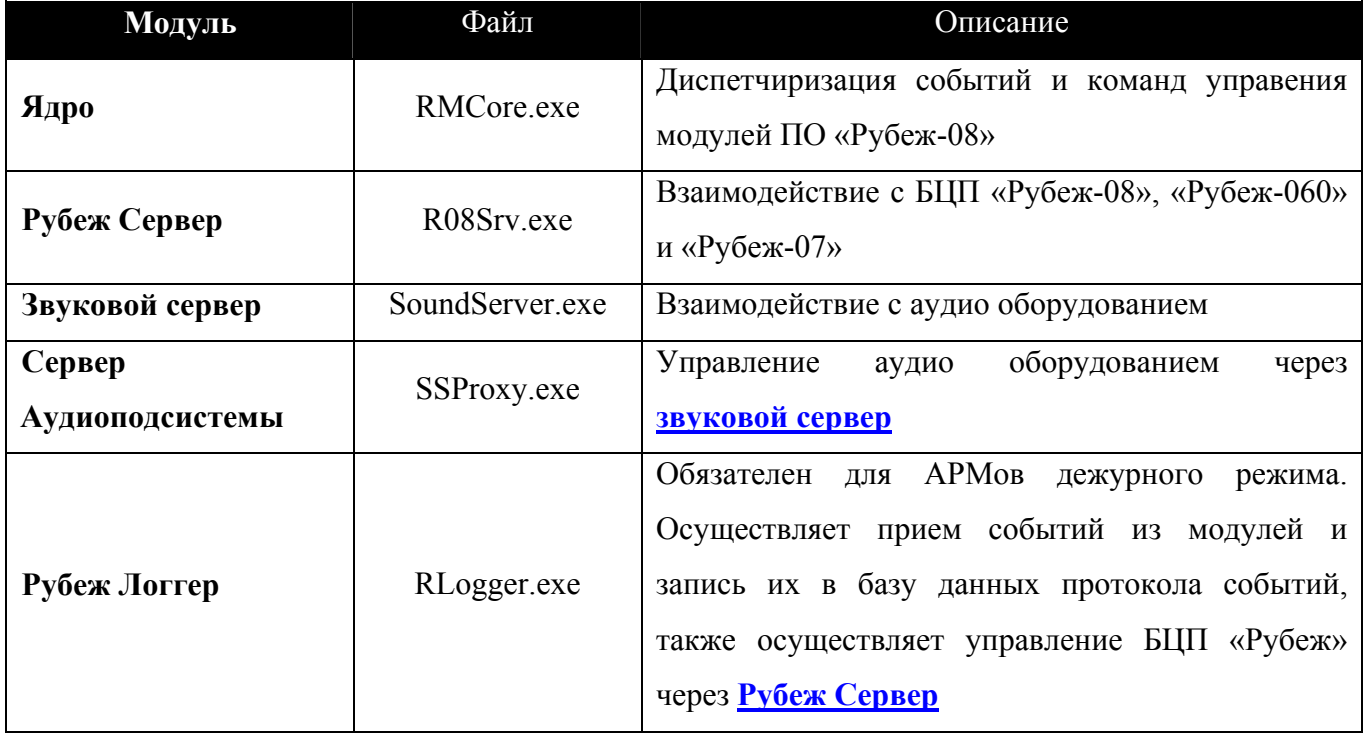

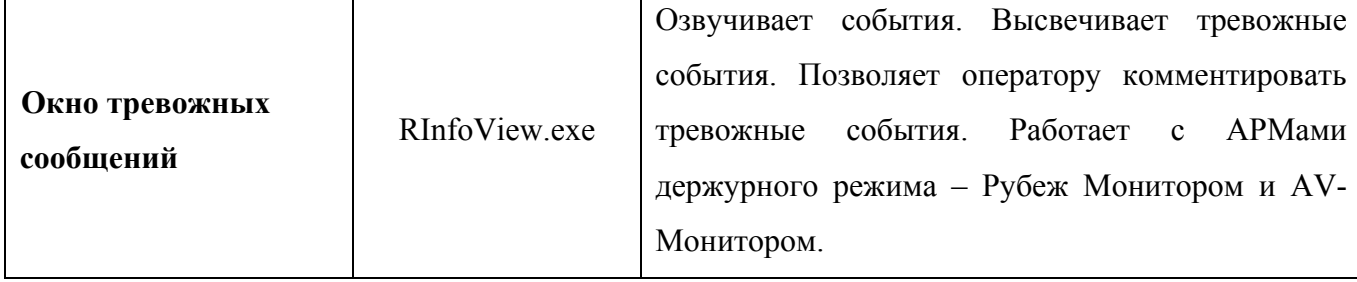

## <span id="page-21-0"></span>**6 FireBird Server**

Для хранения данных конфигурации и протокола событий используется СУБД FireBird версии 1.5.2. Возможно использование InterBase версии 5.0 и выше, если БД ПО «Рубеж-08» поставлялось и конфигурировались в версии ПО «Рубеж-08» ниже 2.14.0. Для работы с этими СУБД необходимо произвести конвертирование с помощью утилиты «**[Дефрагментация](#page-18-0) БД**».

#### <span id="page-22-0"></span>**7 Вопросы безопасности**

Работа модулей ПО «Рубеж-08» предполагается под учетной записью обычного пользователя Windows на автономном компьютере, либо в локальной сети, работающим под доменом Windows.

Запрещается установка и запуск любых модулей ПО «Рубеж-08» на компьютерах, где это не предусмотрено планом системы безопасности.

Политикой информационной безопасности организации, эксплуатирующей ПО «Рубеж-08» должно быть предусмотрен запрет на доступ к информации на жестких дисках с любого компьютера в локальной сети, кроме архивов данных, доступ к которым должен быть строго ограничен.

Для недопущения постороннего деструктивного воздействия со стороны вредоносных программ запрещается установка и запуск на компьютере программ, работающих с Интернет, всевозможных игр (кроме поставляемых с Windows) и других программ, напрямую не связанных с деловой деятельностью организации.

Запрещается установка на компьютер и запуск любых средств разработки программ, отладчиков, сетевых сканеров и программ, анализирующих структуру и данные БД.

Рекомендуется работа модулей ПО «Рубеж-08» в локальной сети Системы Безопасности, физически отделенной от локальной(ых) сетей организации, имеющих другое предназначение.

Рекомендуется настройка политики безопасности операционной системы компьютера на запуск только тех программ, которые предусмотрены для работы на этом компьютере.

В случае нарушения вышеизложенных требований, возможно умышеленное или непреднамеренное воздействие на программные и технические средства, что может нанести серьезный ущерб безопасности.

### <span id="page-23-0"></span>**8 Особенности взаимодействия по сети**

Взаимодействие модулей ПО «Рубеж-08» организуется по технологии COM (Component Object Model), если модули выполняются на одном компьютере, или DCOM (Distributed Component Object Model), если модули выполняются на разных компьютерах. Поэтому нельзя изменять настройки DCOM на компьютере после установки ПО «Рубеж-08».

Настройки DCOM устанавливаются автоматически программой инсталляции ПО «Рубеж-08». При этом используется ориентированный на соединение протокол взаимодействия TCP/IP. Диапазон портов, используемый по умолчанию можно изменить, если в локальной сети используется брендмауер, запрещающий такой диапазон (см. [Рис](#page-23-1). [3\)](#page-23-1). Устанавливается диапазон с помощью программы **DCOMCnfg.exe**.

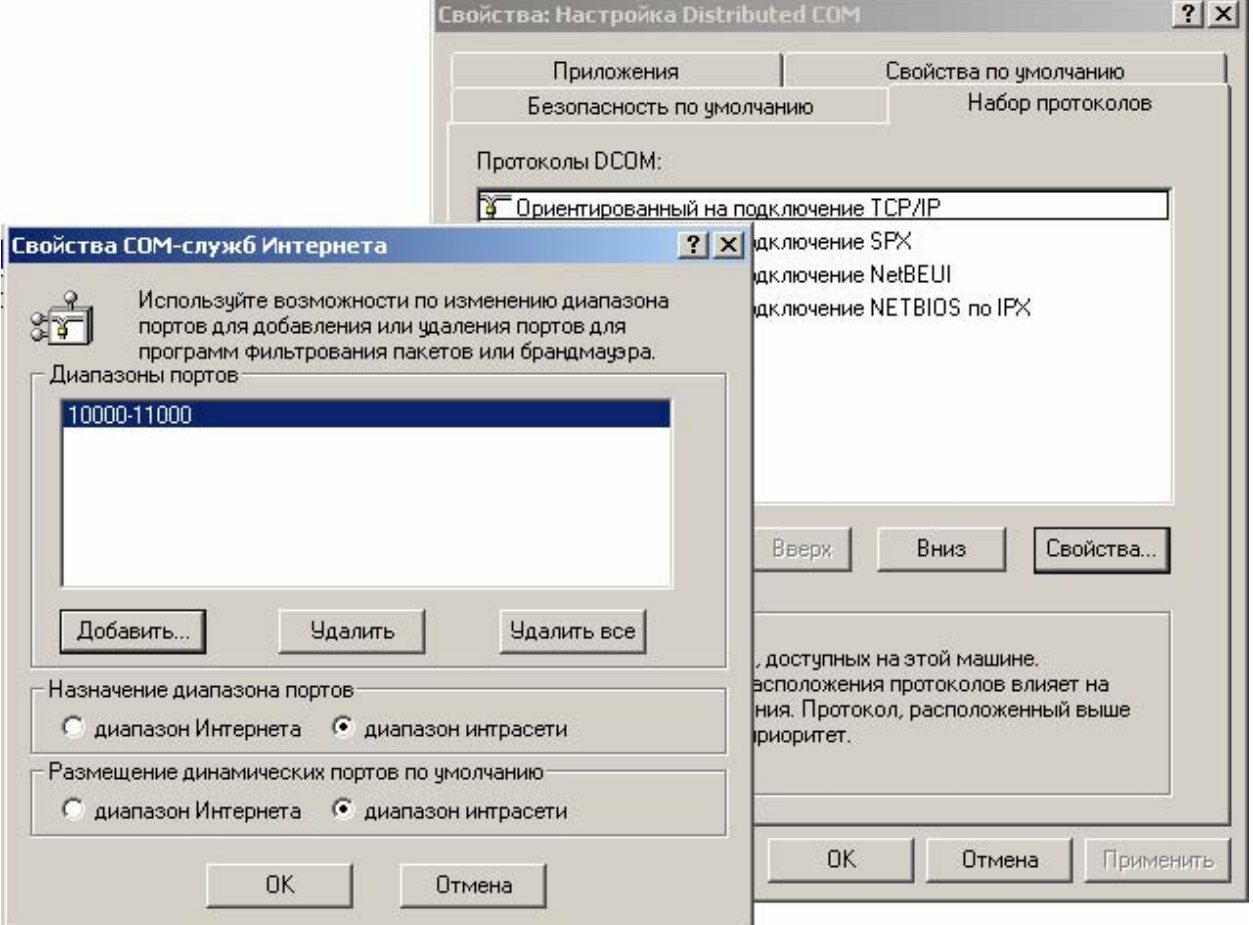

**Рис. 3 Установка диапазона портов DCOM** 

<span id="page-23-1"></span>**DCOM** использует TCP/IP порт 135 для инициализации взаимодействия модулей.

**InterBase Server** при взаимодействии по локальной сети используется порт TCP/IP 3050.

БЦП при взаимодействии с **Рубеж [сервер](#page-19-0)** с по Ethernet использует порт 2000 по умолчанию. При необходимости, в настройках связи БЦП можно задать другой порт, что описано в руководстве по эксплуатации БЦП.

**Рубеж AV-[Монитор](#page-15-0)** использует для передачи по сети следующие номера UDP портов: 12576, 12577, 12578, 12587, 12596.

Если в сетевых настройках Windows существуют ограничения по портам или в локальной сети используются брендмауры, то необходимо, чтобы используемые в ПО «Рубеж-08» порты входили в разрешенные диапазоны.

#### <span id="page-25-0"></span>**9 Ограничения работы в локальной сети**

Модульная структура позволяет гибко конфигурировать ПО «Рубеж-08». Практически все модули обладают возможностью работы по локальной сети. Например, возможно производить конфигурирование объектов БЦП с удаленного компьютера. Так же, возможен просмотр состояний технических средств и видеоизображения на удаленном компьютере, так же как и на локальном.

Но небходимо учитывать, что информационное взаимодействие по сети медленнее, чем на локальном компьютере из-за того, что передача информации между модулями ПО существенно замедляется даже для правильно сконфигурированных сетей с высокой пропускной способностью. Особенно это заметно при больших и сложных конфигурациях, например, когда существует несколько БЦП, подключенных к разным комьютерам, в которых прописаны сотни (тысячи) пользователей. Игнорирование вышесказанного может привести к такому положению, что вначале, когда конфигурация не очень сложная, работа производится успешно, но по мере усложнения конфигурации и добавлении новых БЦП (в т.ч. объетков в БЦП), работа замедляется и может привести к задержкам, при которых работа становится практически невозможной.

Можно определить примерный перечень рекомендаций, учитывая которые можно эффективно работать c ПО «Рубеж-08» в локальной вычислительной сети:

- использование для системы безопасности отдельной ЛВС с минимальным количеством сегментов и максимальной пропускной способностью;
- использование отдельной ЛВС для видеоподсистемы;
- подключение ко всем БЦП на одном компьютере. Если это невозможно через последовательный порт RS-232, то можно, используя IP подключение с помощью БИ-02;
- подключение ко всем БЦП на том же компьютере, где установлена БД;
- конфигурирование системы на компьютере, где установлена БД;
- использование высокопроизводительного компьютера (где установлена БД и связь с БЦП).

#### <span id="page-26-1"></span><span id="page-26-0"></span>**10 Электронный ключ защиты**

Для работы дополнительных модулей, а так же Рубеж Монитор, необходим электронный ключ защиты, который поставляется в случае приобретения этих модулей.

Электронный LPT ключ защиты устанавливается в параллельный порт ПЭВМ (установку производить при выключенном питании ПЭВМ). При этом порт остается свободным для подключения периферийного оборудования, например, принтера, т.к. ключ обеспечивает прозрачную работу ПЭВМ и периферийного оборудования. Подключение и отключение ключей USB может производиться, как при включенном компьютере, так и при выключенном.

Для функционирования электронных ключей необходима установка драйвера, входящего в инсталляцию ПО «Рубеж-08». Чтобы установить или обновить драйвер необходимо использовать программу установки, находящуюся на диске «Рубеж» в папке InstGuard.

При необходимости, можно производить перезаписывание лицензий с одного ключа на другой с помощью утилиты «Распределитель лицензий», находящейся на корпоративном диске. Также, можно производить дозакупку и удаленную запись лицензий на дополнительные модули с помощью утилиты «Удаленное добавление лицензий».

Структура лицензирования ПО «Рубеж-08» описана в документе «ПО Рубеж-08. Лицензирование».

# <span id="page-27-0"></span>**11 Лист регистрации изменений**

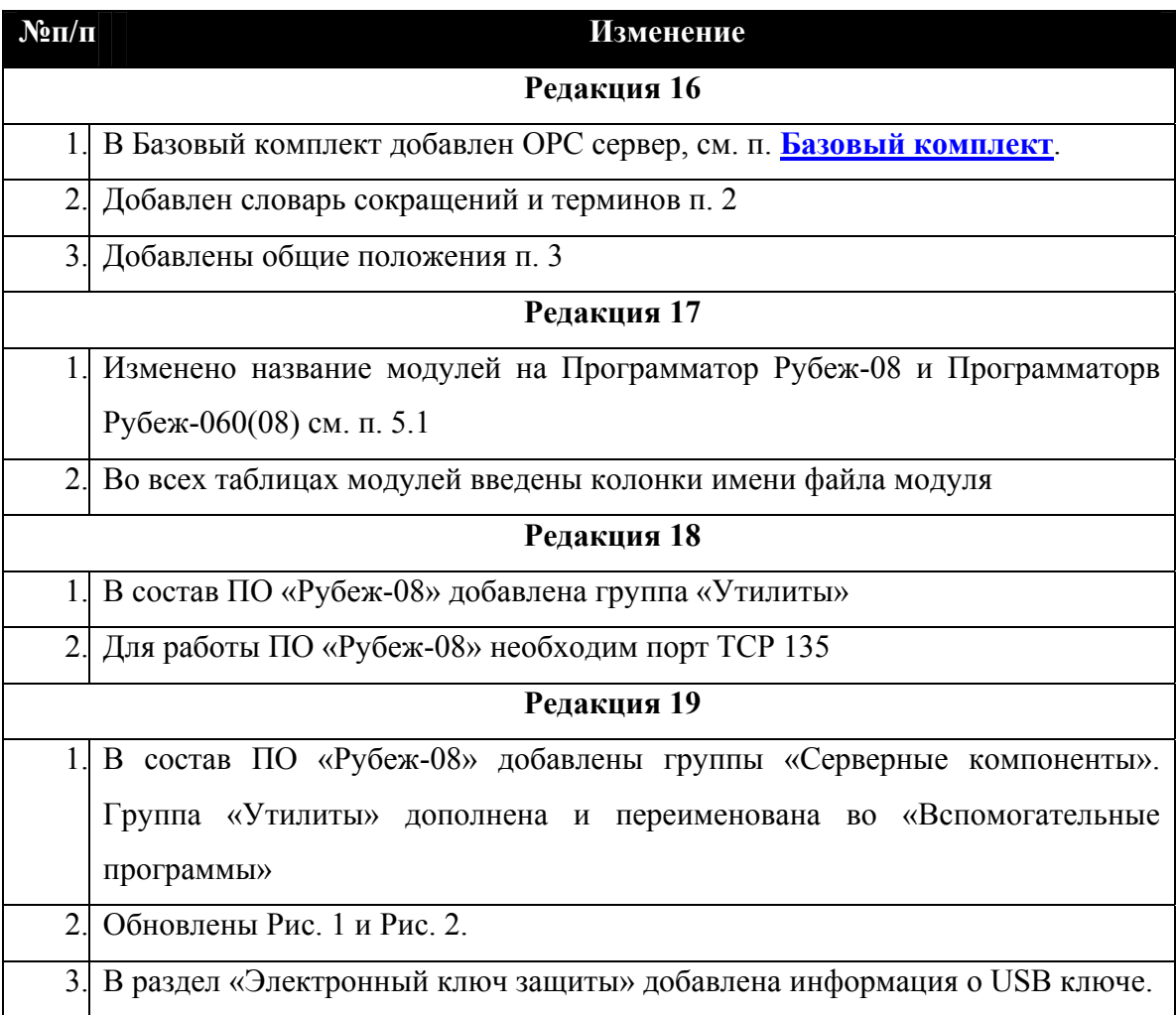